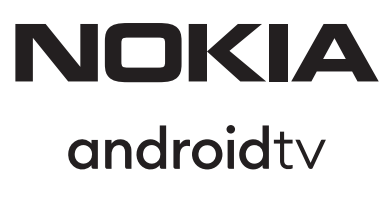

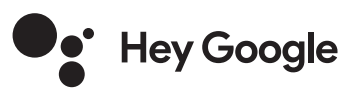

# Streaming Box 8010 4K UHD

# **Manuale d'uso**

### **Contenuto**

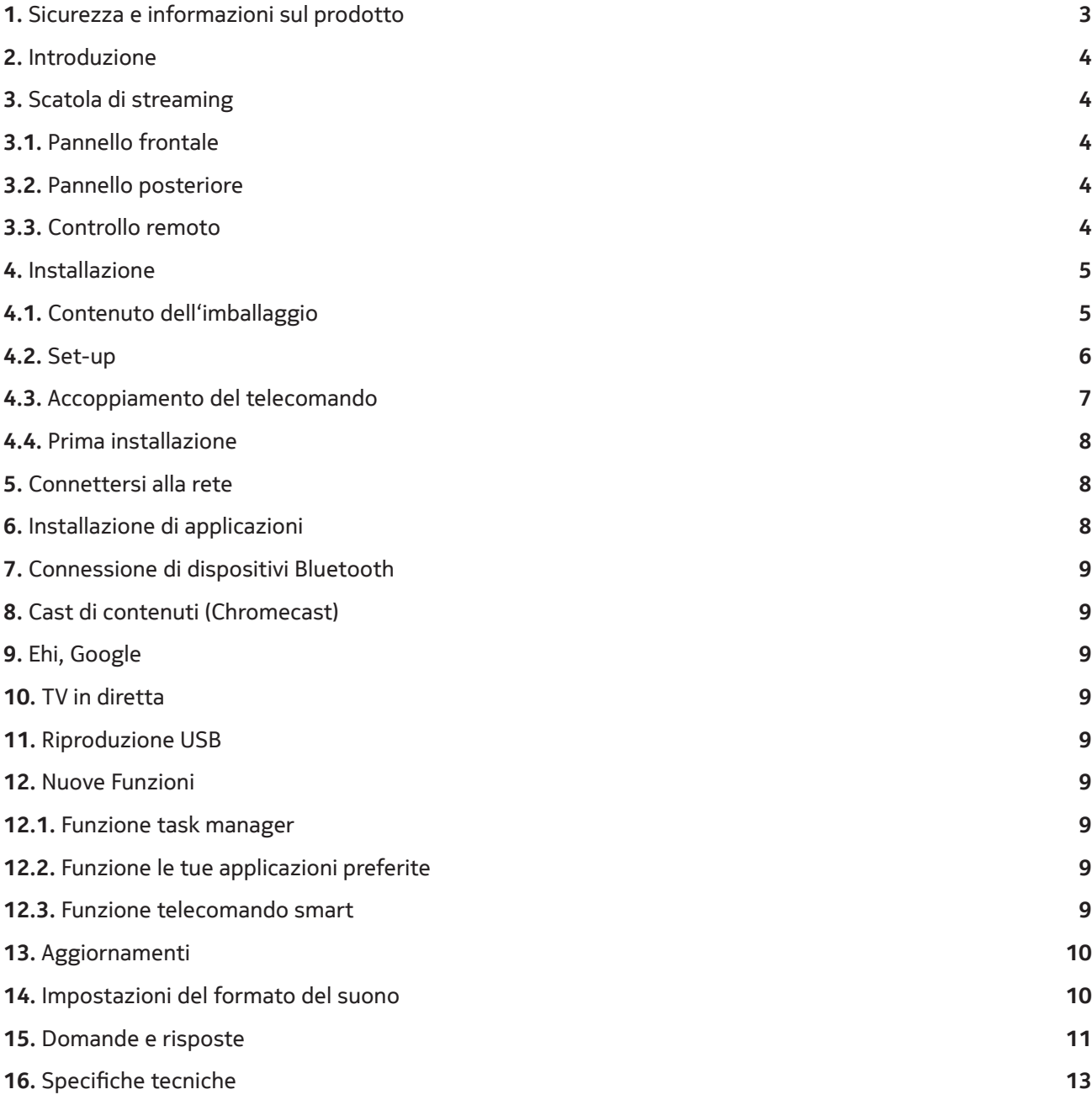

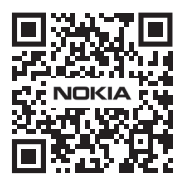

 $\bigcap \widehat{\mathsf{l}}$ 

 $(FAQ)$ 

FAQ, manuali, aiuto e supporto: **nokia.com/shop/support**

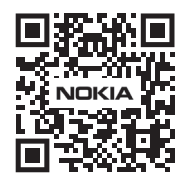

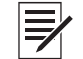

Registra il tuo prodotto: **nokia.streamview.com/care**

# **1. Sicurezza e informazioni sul prodotto**

Il vostro dispositivo è stato accuratamente controllato e imballato prima della spedizione. Quando lo disimballate, assicuratevi che tutte le parti siano incluse e tenete l'imballaggio lontano dai bambini. Le raccomandiamo di conservare l'imballaggio durante il periodo di garanzia, per mantenere il suo dispositivo perfettamente protetto in caso di riparazione o garanzia.

Si prega di leggere le istruzioni prima di utilizzare il dispositivo e di conservarle per un uso successivo. Il prodotto deve essere installato in conformità alle normative nazionali.

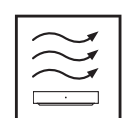

Si prega di posizionare il dispositivo in un luogo ben ventilato su una superficie piana, solida e stabile.

Si prega di scollegare l'unità in caso di non utilizzo prolungato. Se il cavo di alimentazione è danneggiato, deve essere sostituito con l'adattatore di alimentazione Nokia PA1210MA. Si prega di contattare il servizio post-vendita per evitare possibili pericoli.

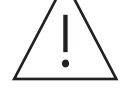

AVVISO: Per evitare scosse elettriche, non esporre questo dispositivo alla pioggia o all'umidità e proteggerlo da temperature elevate, umidità, acqua e polvere. Non utilizzare l'unità in luoghi umidi o freddi.

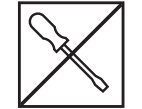

 Nel caso in cui l'unità abbia bisogno di essere riparata, si prega di andare sul sito web: nokia.com/ shop/support per contattare il servizio post-vendita.

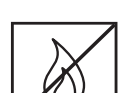

 Per prevenire la diffusione del fuoco, tenere sempre lontane candele o altre fiamme aperte. Tenere il dispositivo lontano dalla luce diretta del sole.

 C'è pericolo di esplosione se le batterie vengono sostituite in modo errato. Sostituirle solo con tipi uguali o equivalenti. Le batterie usate devono essere smaltite in modo sicuro. Gettarle in appositi bidoni della spazzatura per proteggere l'ambiente.

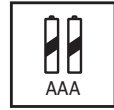

 Gli apparecchi con questo simbolo sono apparecchi elettrici di classe II o a doppio isolamento. È stato progettato in modo tale da non richiedere un collegamento di sicurezza alla messa a terra elettrica.

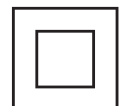

Questo marchio indica che questo prodotto deve essere smaltito correttamente in tutta l'UE in conformità alla direttiva 2002/96/CE (WEEE) e non può essere smaltito con altri rifiuti domestici. Si prega di riciclarlo responsabilmente per contribuire al riutilizzo sostenibile delle risorse materiali. La preghiamo di restituirlo ad un sistema di raccolta o di contattare il rivenditore presso il quale ha acquistato il prodotto.

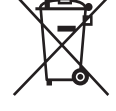

Secondo la legge sulle batterie, gli utenti finali sono legalmente obbligati a restituire le vecchie batterie. Si prega di non gettare le batterie usate nei rifiuti domestici, ma di restituirle a un sistema di raccolta per batterie usate.

#### **Dichiarazione di conformità UE semplificata**

Con la presente, StreamView dichiara che il dispositivo Streaming Box per apparecchiature radio è conforme alla direttiva 2014/53/UE. Il testo completo della dichiarazione di conformità UE è disponibile al seguente indirizzo internet: **Nokia.streamview.com/support**

Destinato all'uso interno solo negli Stati membri dell'UE e negli Stati EFTA.

#### AT BE BGICHICY ICZ DE DKI EE ESI FI FRIGRIHRHUI IE I IS I IT I LI I LT LUI LV MTINLINOI PL PT ROI SI ISKI SE ITRIUK (NI)

#### **App e prestazioni**

La velocità di download dipende dalla tua connessione Internet. Alcune app potrebbero non essere disponibili nel tuo paese o nella tua regione. Potrebbe essere richiesto un abbonamento allo streaming. Netflix è disponibile in paesi selezionati. Maggiori informazioni su www.netflix.com. La disponibilità della lingua per Google Assistant dipende dal supporto di Google Voice Search.

#### **Protezione dei dati**

I fornitori di applicazioni e i fornitori di servizi possono raccogliere e utilizzare dati tecnici e informazioni correlate, comprese, ma non solo, le informazioni tecniche su questo dispositivo, il software di sistema e di applicazione e le periferiche. Essi possono utilizzare tali informazioni per migliorare i prodotti o per fornire servizi o tecnologie, che non identificano personalmente l'utente. Inoltre, alcuni servizi di terze parti, già forniti nel dispositivo o installati dall'utente dopo l'acquisto del prodotto, possono richiedere una registrazione con i dati personali. Alcuni servizi possono raccogliere dati personali anche senza fornire ulteriori avvisi. StreamView non può essere ritenuta responsabile per un'eventuale violazione della protezione dei dati da parte di servizi di terze parti.

# **2. Introduzione**

Il Nokia Streaming Box aggiorna la tua TV a una Smart TV e porta l'esperienza di Android sulla tua TV. Puoi scaricare applicazioni, come servizi di streaming, giochi, TV media center e migliaia di altre applicazioni da Google Play. Chiedi a Google di trovare rapidamente i video di YouTube, l'ultimo blockbuster, controlla il meteo o altri contenuti su Internet. Cast di foto, video e musica da dispositivi mobili alla tua TV con Chromecast integrato.

## **3. Scatola di streaming**

### **3.1 Pannello frontale**

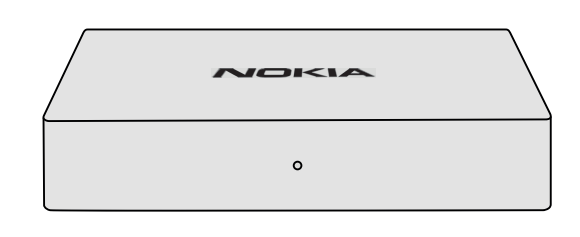

### **3.2 Pannello posteriore**

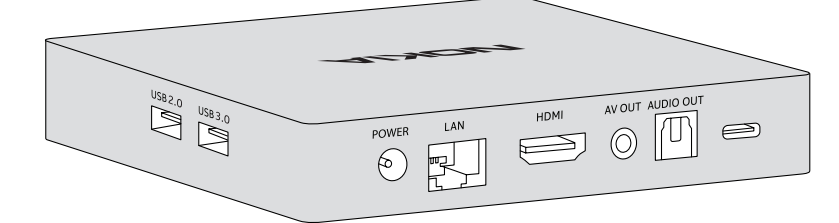

#### **3.3 Controllo remoto**

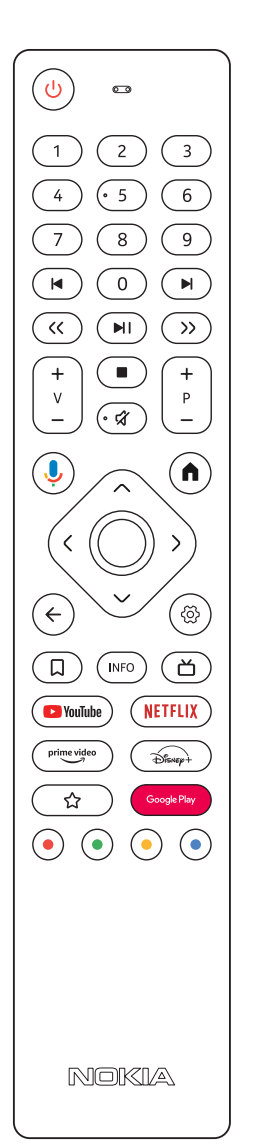

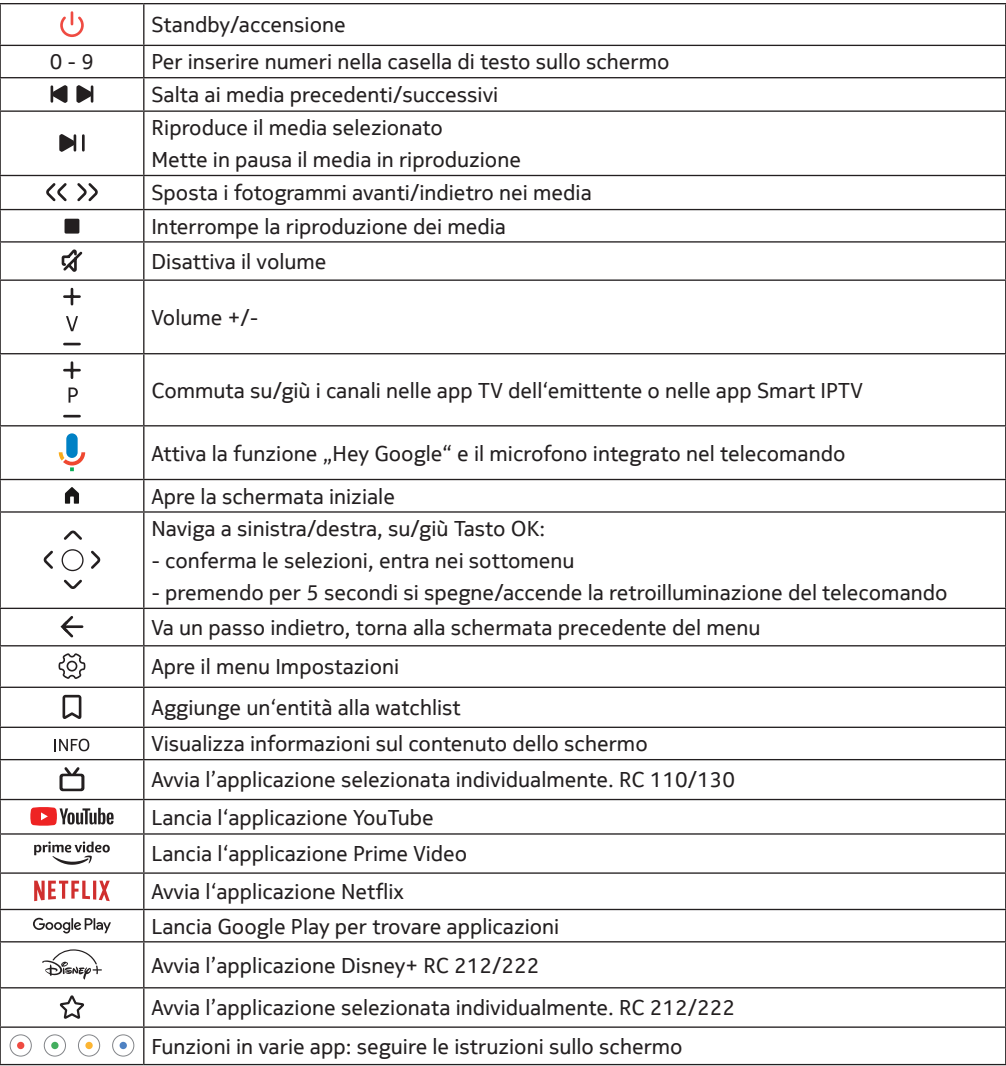

4

## **4. Installazione**

## **4.1. Contenuto dell'imballaggio**

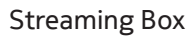

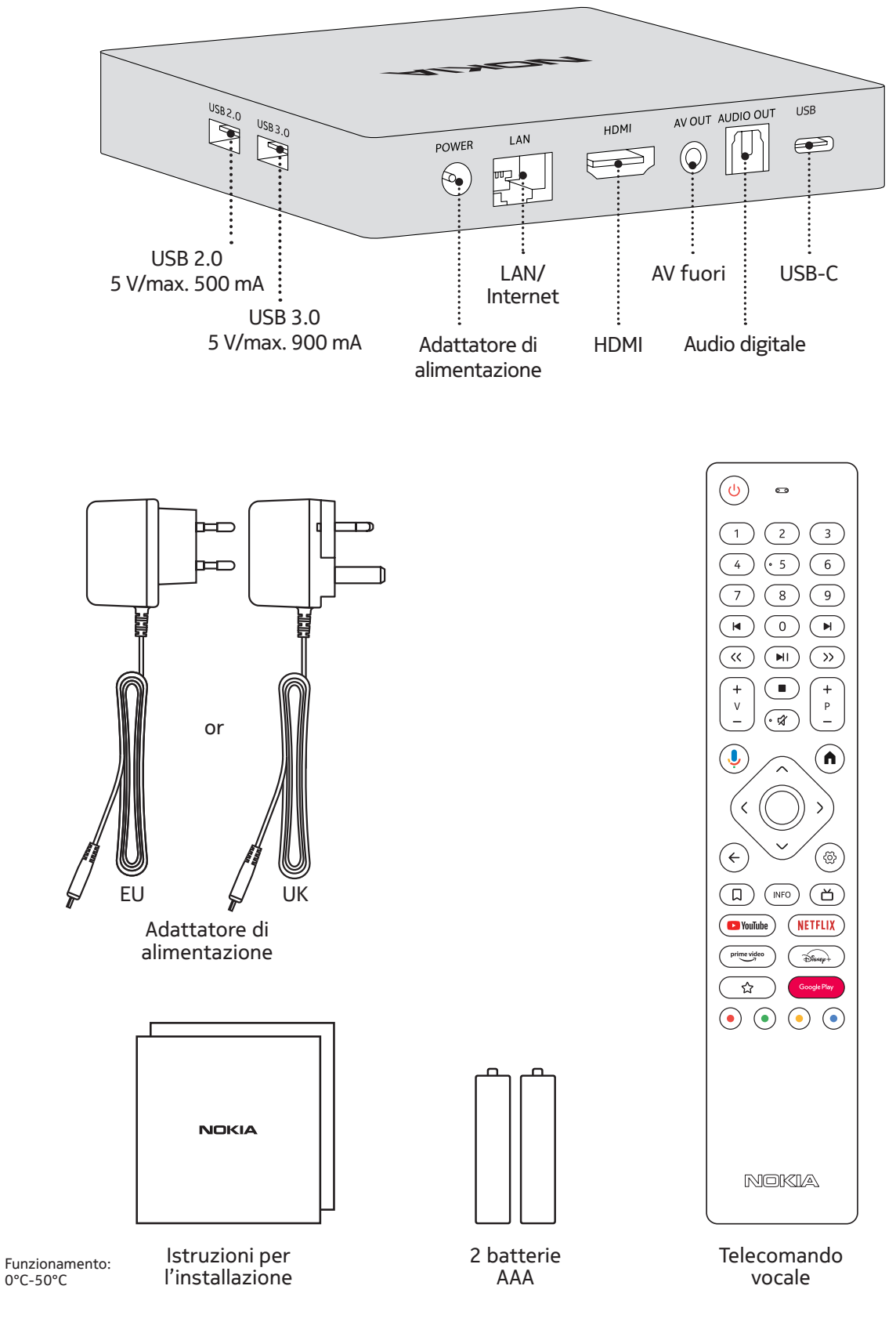

**4.2. Set-up**

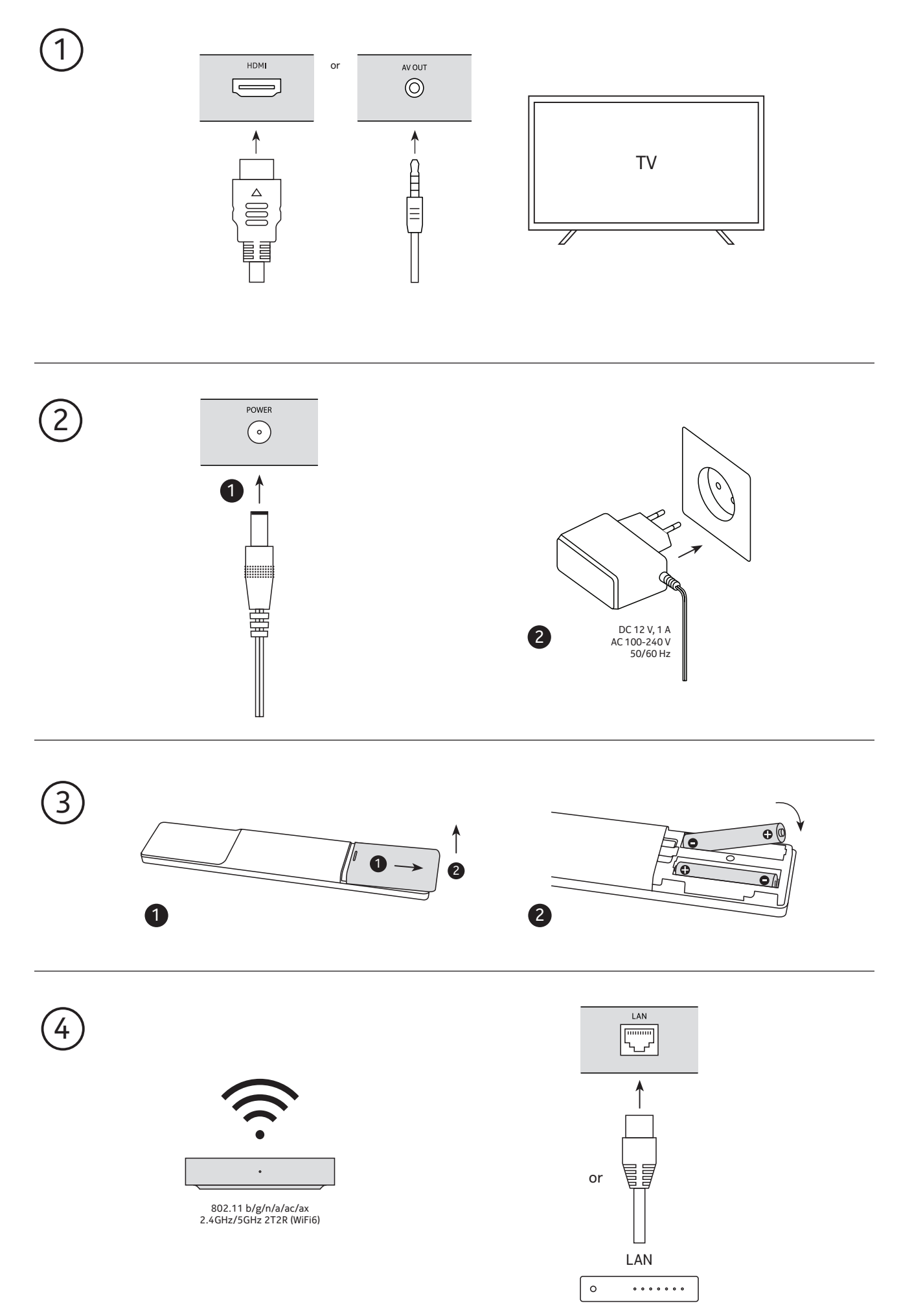

### **Opzionale**

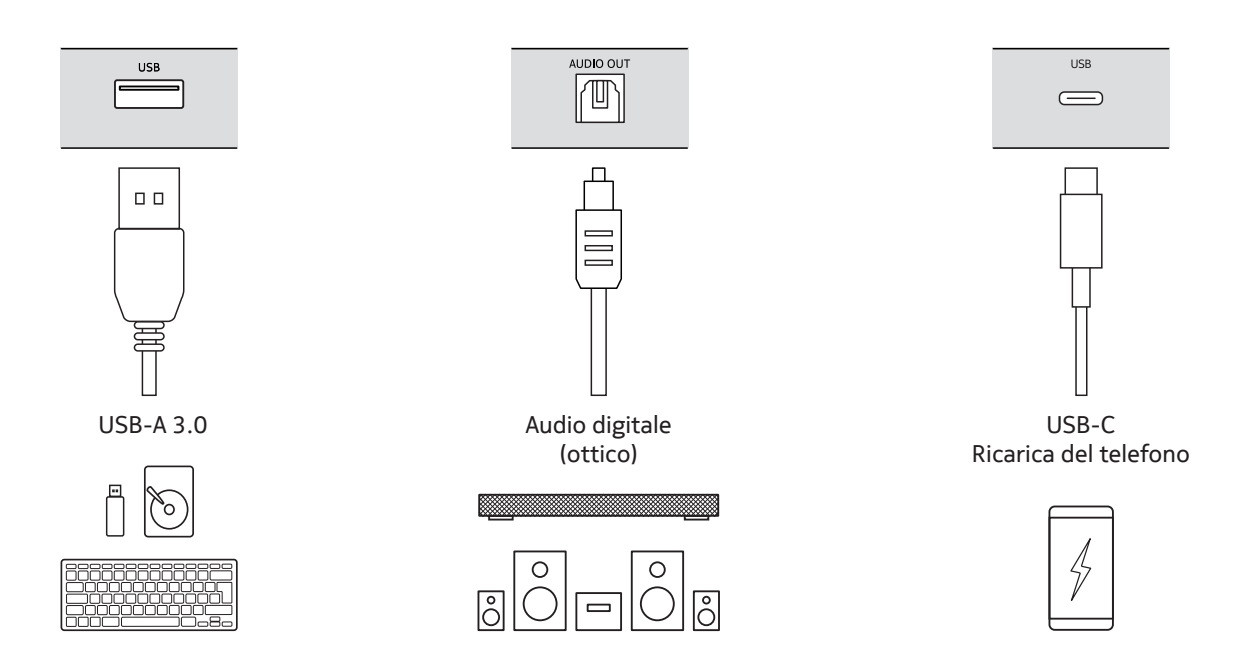

### **4.3. Accoppiamento del telecomando**

Accendere la TV e lo Streaming Box e seguire le istruzioni sullo schermo per accoppiare il telecomando.

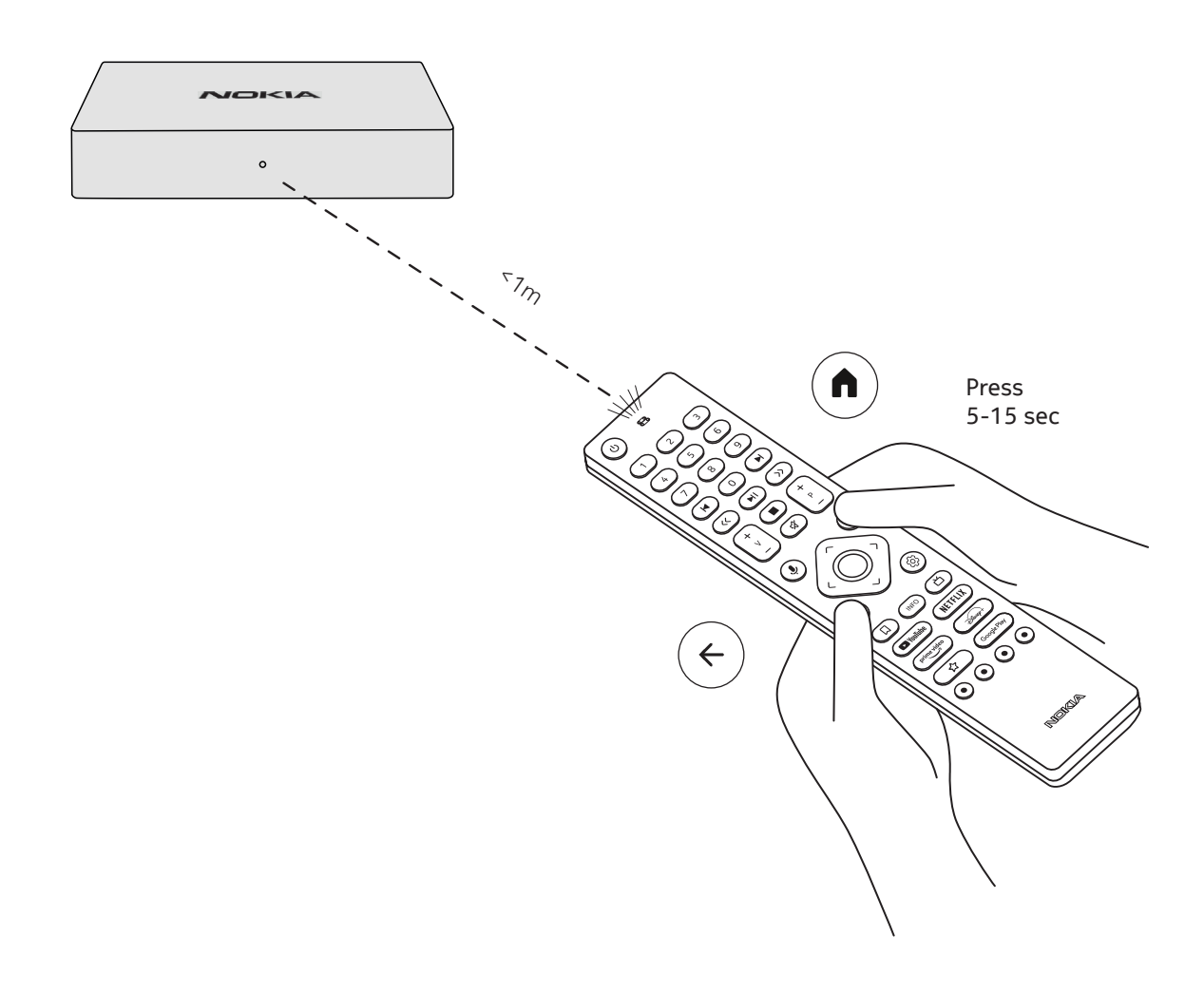

#### **4.4. Prima installazione**

Dopo aver accoppiato il telecomando con successo, si prega di scegliere la lingua dalla lista e seguire la guida per impostare il dispositivo.

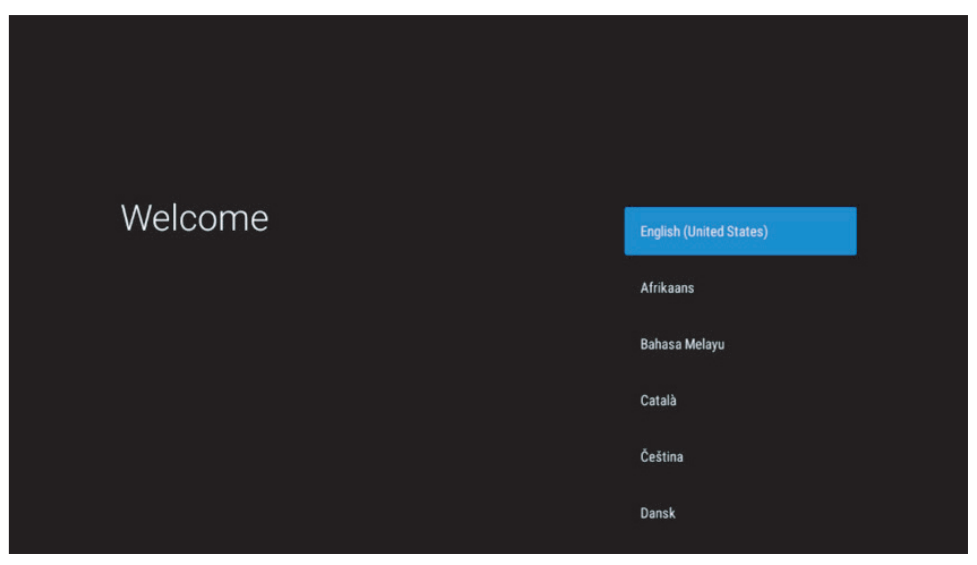

Si prega di notare che le immagini delle schermate di menu che sono mostrate in questo manuale utente, sono solo per riferimento e possono variare nel vostro paese.

### **5. Connettersi alla rete**

Puoi connetterti alla rete tramite Ethernet o Wi-Fi.

Per connettersi al Wi-Fi, segui questi passi:

- 1. Premere il pulsante per  $\ddot{\otimes}$  aprire il menu Impostazioni ->Rete e Internet, entrare nel menu "Rete e Internet".
- 2. Aprire il pulsante Wi-Fi per vedere la lista dei Wi-Fi disponibili.

3. Fare clic sul nome del Wi-Fi che si desidera collegare, quindi inserire la password giusta per la connessione.

### **6. Installazione di applicazioni**

Per accedere e scaricare le applicazioni dal Google Play Store, è necessario accedere con un account Google. Questo requisito vale anche per il processo di installazione iniziale e non può essere raggirato o saltato.

Se non si dispone di un account Google, è possibile crearne uno utilizzando il PC o lo smartphone.

Una volta completata l'installazione del Nokia Streaming Box, la schermata iniziale verrà visualizzata automaticamente.

Per sfogliare e scaricare le applicazioni dal Google Play Store, selezionare l'applicazione Google Play Store sullo schermo o premere il pulsante Google Play corrispondente sul telecomando.

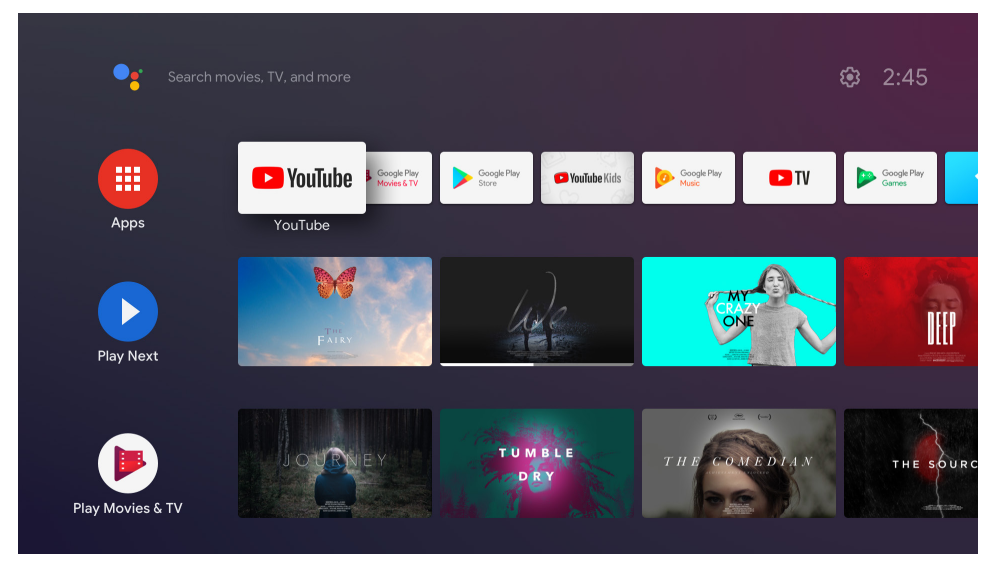

Nota: alcune app funzionano solo a casa ma non in una rete diversa. Queste applicazioni non sono servizi internet aperti ma solo "soluzione in-house" per una seconda e terza TV in casa. Il servizio dell'applicazione può quindi essere offerto solo tramite il proprio provider di rete ma non con una connessione internet di terzi.

### **7. Connessione di dispositivi Bluetooth**

È possibile collegare dispositivi audio, come cuffie e altoparlanti, nonché dispositivi di input, come gamepad e tastiera, al Nokia Streaming Box via Bluetooth.

Premere il pulsante per  $\ddot{\varphi}$  aprire il menu Impostazioni -> Telecomandi e accessori -> Aggiungi accessorio -> premere OK. Assicurarsi che il Bluetooth sia acceso sul dispositivo. L'accoppiamento inizierà e collegherà il dispositivo Bluetooth al Nokia Streaming Box.

### **8. Cast di contenuti (Chromecast)**

Il Nokia Streaming Box ha Chromecast integrato. Puoi lanciare video, musica o altri contenuti dal tuo smartphone, tablet o computer alla tua TV.

1. Si assicuri che il suo telefono, tablet o computer sia nella stessa rete dello Streaming Box.

2. Aprire l'app che supporta il casting, per esempio YouTube

3. Seleziona il video, toccalo o clicca sull'icona del cast.

4. Selezionare lo Streaming Box e premere il pulsante play.

Si prega di notare che non tutte le app supportano Chromecast o un casting diretto. Avresti bisogno di installare le app appropriate da Google Play Store (ad esempio Facebook Watch per il casting in Facebook).

### **9. Ehi, Google**

Il Nokia Streaming Box supporta la funzione "Hey Google". "Hey Google" può essere utilizzato per eseguire varie operazioni, come regolare il volume in percentuale, disattivare e riattivare il volume o aprire varie applicazioni. È possibile cercare varie informazioni da Internet, come "Che tempo farà domani", o cercare film, serie o video nelle applicazioni dei servizi di streaming come Netflix, Prime Video, Disney+ o YouTube.

### **10. TV in diretta**

Puoi guardare i canali TV in diretta su Internet con le applicazioni IP TV che hai scaricato da Google Play Store, ad esempio "Pluto TV". Premi il pulsante per i canali TV Internet in diretta disponibili.

### **11. Riproduzione USB**

Collegare un'unità USB esterna (flash USB o hard disk esterno) al connettore USB-A del Nokia Streaming Box. Il connettore USB-A è il grande USB situato sul lato. Scaricare da Google Play un'applicazione di riproduzione multimediale, VLC per Android, Sun player, MX Player o simili. Aprire l'app e selezionare il file da riprodurre. Nota: La porta USB sul retro non può essere usata per riprodurre da dispositivi USB esterni. Quella porta (USB-C) può essere usata per caricare telefoni cellulari o altri dispositivi con connessione USB-C.

### **12. Nuove Funzioni**

#### **12.1 Funzione task manager**

Premi per due volte il tasto Home sul telecomando Nokia Streaming per attivare la funzione Task Manager. Selezione una o tutte le applicazioni attive in background per disattivarle.

#### **12.2 Funzione le tue applicazioni preferite**

Seleziona un'applicazione installata nel menù Applicazioni Preferite. Premendo il tasto Stella (telecomando RC 212/222) o il tasto Live Tv (telecomando RC 110/130) puoi avviare direttamente l'applicazione che desideri.

#### **12.3 Funzione telecomando smart**

Questa funzione abilita gli infrarossi per i tasti On/Off e Volume +/-. In questo modo puoi utilizzare il telecomando del tuo dispositivo streaming Nokia per controllare la tv collegata.

Questa funzione deve essere configurata nel Menù Telecomando Smart dei dispositivi streaming Nokia. N.B.: la gestione HDMI CEC della TV deve essere abilitata, assicurarsi soprattutto che l'opzione "dispositivo automatico" sia attiva.

### **13. Aggiornamenti**

Gli aggiornamenti software del Nokia Streaming Box avvengono automaticamente. In caso di aggiornamenti disponibili per le applicazioni installate, si riceverà una notifica sulla schermata iniziale. Andare alla notifica e premere OK per leggerla.

Oppure si preme il pulsante per  $\circledS$  aprire il menu Impostazioni ---> Impostazioni generali--->Preferenze del dispositivo--->Informazioni ---> Aggiornamento del sistema. Nel caso in cui sia disponibile una nuova versione, apparirà un pulsante "Scarica". Premerlo per scaricare e avviare automaticamente l'aggiornamento.

### **14. Impostazioni del formato del suono**

Su Nokia Streaming Box, per impostazione predefinita, la selezione automatica del formato è impostata nel Sound settings Menu.

A seconda del dispositivo collegato al Nokia Streaming Box o alla sorgente di riproduzione dell'applicazione, è possibile regolare il formato ottimale della riproduzione del suono nel menu delle impostazioni audio Impostazioni / Preferenze dispositivo / Suono.

Le seguenti impostazioni del formato audio sono disponibili sul Nokia Streaming Box:

1. Auto: Usa i formati che il dispositivo riferisce di supportare (consigliato)

Utilizzando questa opzione di riproduzione del suono, il Nokia Streaming Box tramite cavo HDMI o cavo ottico Toslink rileverà il miglior formato audio che il dispositivo collegato può supportare e regolerà le caratteristiche di riproduzione del suono in base al dispositivo collegato. Questa opzione di impostazione del formato audio è consigliata.

2. Nessuno: Non usare mai il suono surround

Utilizzando questa opzione di riproduzione audio, il Nokia Streaming Box non riprodurrà il suono surround sul cavo HDMI collegato o sul cavo ottico audio digitale Toslink. Questa opzione è consigliata se si desidera utilizzare un DAC (Digital Audio Converter) per convertire l'audio digitale del Nokia Streaming Box in audio analogico o se il dispositivo collegato non supporta la riproduzione del suono digitale.

#### Impostazioni DRC e Dolby 7.1

Se si attiva il controllo della gamma dinamica, è possibile regolare i livelli massimi del segnale. Questo significa che le parti forti del film vengono attenuate e il livello delle scene tranquille viene aumentato. Pertanto, il Dynamic Range Control è anche conosciuto colloquialmente come "Night Mode". Potete quindi guardare i film senza dover continuamente regolare il volume con il telecomando. Dolby differenzia i due profili "Line" e "RF" nel controllo della dinamica.

Puoi impostare la modalità Dolby DRC (Dynamic Range Control) e il passaggio del canale Dolby 7.1 in Menu Settings / Device Preferences / More / Audio Output.

#### Modalità Dolby DRC

OFF: Selezionando questa opzione si disattiva la funzione DRC.

Linea: In modalità Line, il segnale non è compresso così tanto nella dinamica (attenzione: non confondere la compressione della dinamica con la compressione della velocità dei dati). Questo significa che le parti più forti sono più silenziose che nell'originale, ma ancora molto più forti che nel profilo RF. Le impostazioni saranno applicate alle parti tranquille.

RF: Il nome del profilo "RF" deriva da "Radio Frequenza", poiché questo è spesso usato per i segnali ricevuti via etere, satellite o cavo. Questo vale, per esempio, per la ricezione TV. Il profilo RF porta abbastanza rigorosamente il segnale audio a un livello di volume quasi identico in tutto.

#### Abilita il passaggio a Dolby 7.1 canali

La funzione Dolby 7.1 audio passthrough permette di passare il segnale audio surround al ricevitore AV di home entertainment collegato senza elaborazione. Può aiutare a ridurre il numero di cavi necessari per una configurazione del suono surround senza influenzare significativamente la qualità del suono.

# **15. Domande e risposte**

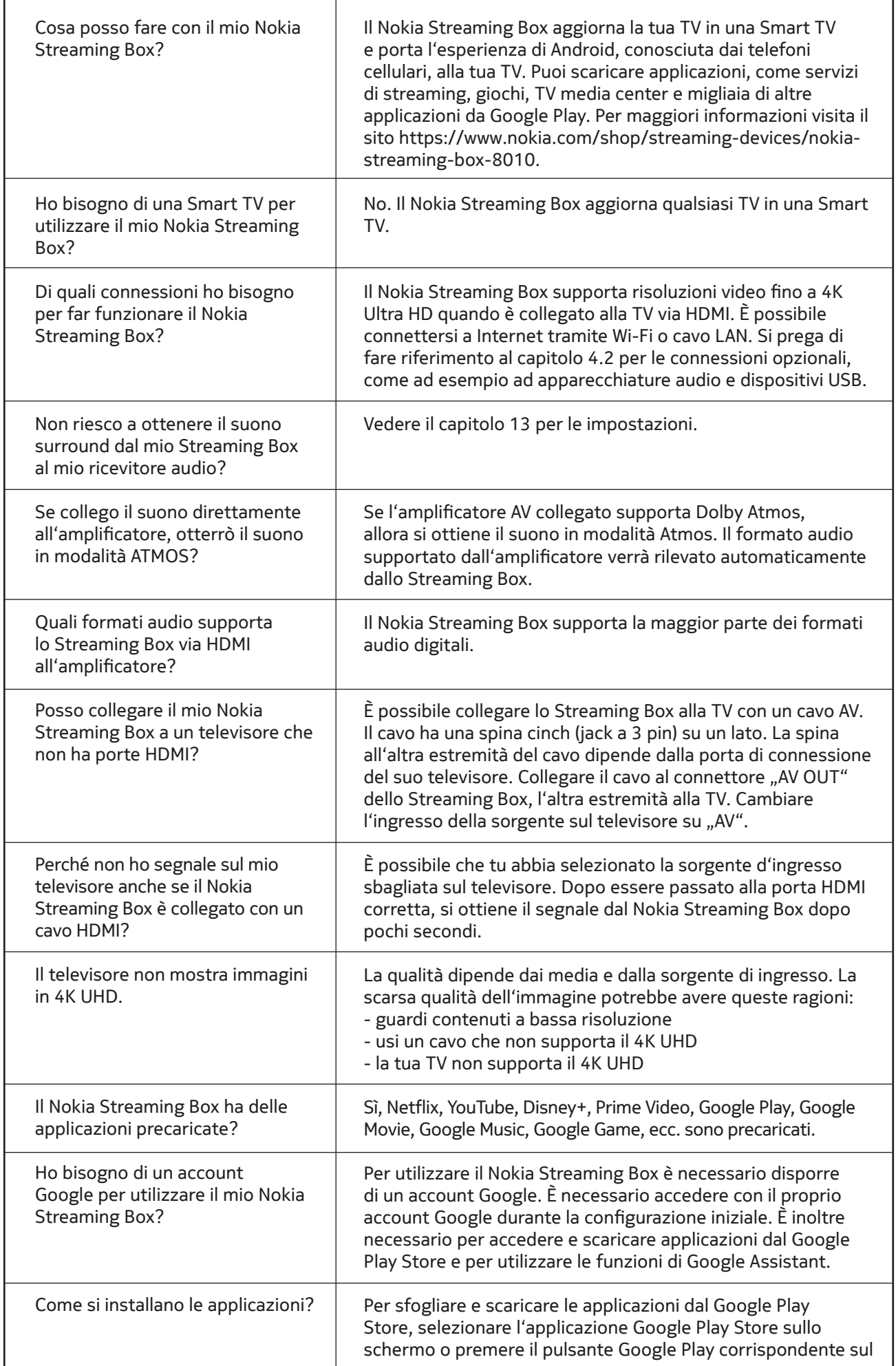

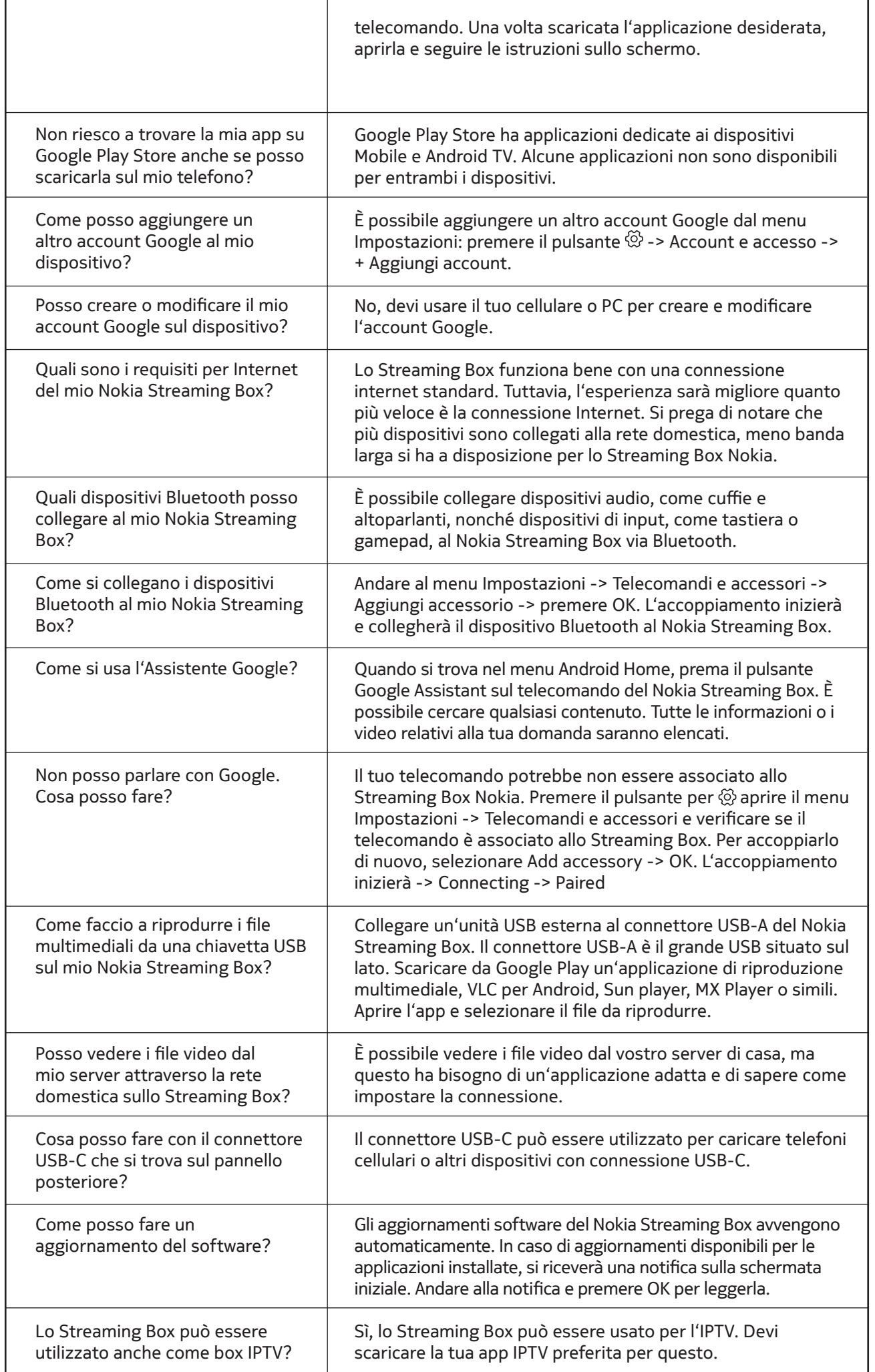

### **16. Specifiche tecniche**

### **Audio e video**

Risoluzione dello schermo: 4K Ultra HD Decodifica video: Dolby Vision Risoluzione video: 4Kx2K@60fps, 1080p, 1080i, 720p, 576p, 576i, 480p, 480i Decodifica audio: Dolby Digital Plus, Dolby Atmos

#### **Sistema e memoria**

Sistema operativo: Android TV Chipset: Amlogic S905X4-K CPU: Quad-Core Cortex-A55 GPU: ARM Mali-G31 MP2 SDRAM: DDR3 4 GB Flash eMMC 32 GB

#### **Porte**

HDMI Porta USB 3.0 (5 V, max. 900 mA) USB 2.0 port (5 V, max. 500 mA) Porta USB-C (5 V, max. 1 A) Uscita AV Audio digitale (ottico) Ethernet (RJ-45)

#### **Connettività wireless**

Wi-Fi incorporato: 802.11 b/g/n/a/ac/ax 2.4GHz/5GHz 2T2R (WiFi6) Bluetooth 5.0

### **Compatibilità**

TV HD, FHD e UHD con porta HDMI o AV compatibile Tastiera Bluetooth Controller di gioco Bluetooth

#### **Dati generali**

Alimentazione elettrica: AC 100 - 240 V AC ~ 50/60 Hz Tensione d'ingresso: DC 12 V, 1 A Consumo energetico di lavoro: max. 12 W Consumo energetico in standby: 0,5 W Temperatura di funzionamento: 0 ~ +50 °C Temperatura di stoccaggio: -20 ~ +70 °C Dimensioni (L x P x A in mm): 112 x 112 x 24 Peso (in kg): 0,25

### **Licenses**

This product is licensed under the AVC patent portfolio license for the personal and non-commercial use of a consumer to (i) encode video in compliance with the AVC standard ("AVC VIDEO") and/or (ii) decode AVC video that was encoded by a consumer engaged in a personal and non-commercial activity and/or was obtained from a video provider licensed to provide AVC video. No license is granted or shall be implied for any other use. Additional information may be obtained from MPEG LA, L.L.C. see http://www.mpegla.com This product contains one or more programs protected under international and U.S. copyright laws as unpublished works. They are confidential and proprietary to Dolby Laboratories. Their reproduction or disclosure, in whole or in part, or the production of derivative works therefrom without the express permission of Dolby Laboratories is prohibited. Copyright 2003-2009 by Dolby Laboratories. All rights reserved. Subject to alterations. In consequence of continuous research and development technical specifications, design and appearance of products may change. Google, Google Play, Android TV, Chromecast built-in and other marks are trademarks of Google LLC. Google Assistant is not available in certain languages and countries. Availability of services varies by country and language. Apple TV is a trademark of Apple Inc., registered in the U.S. and other countries and regions. The terms HDMI and HDMI High-Definition Multimedia Interface, and the HDMI logo are trademarks or registered marks of HDMI Licensing Administrator, Inc. in the United States and other countries. Dolby, Dolby Vision, Dolby Audio, and the double-D symbol are trademarks of Dolby Laboratories Licensing Corporation. Manufactured under license from Dolby Laboratories. For DTS patents, see http://patents.dts.com. All product names are trademarks or registered trademarks of their respective owners.

© 2022 StreamView GmbH, Franz-Josefs-Kai 13, 1010 Vienna, Austria. All rights reserved. Nokia is a registered trademark of Nokia Corporation, used under license by StreamView GmbH.